### Modelação e Visualização Tridimensional em Arquitectura

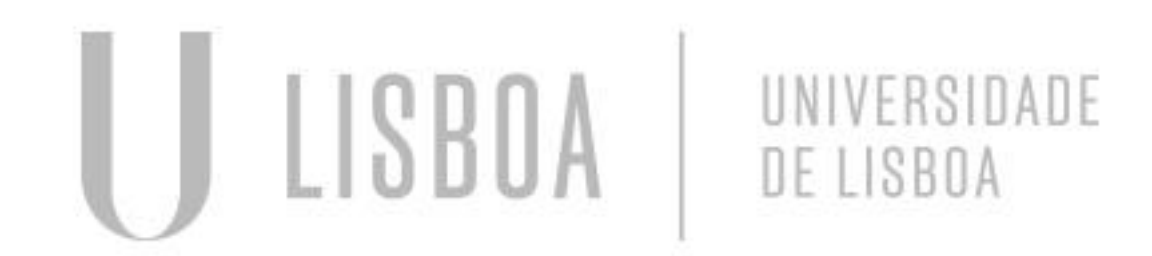

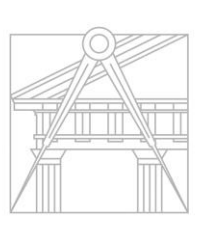

**FACULDADE DE ARQUITETURA** UNIVERSIDADE DE LISBOA

Mestrado Integrado em Arquitectura Ano Lectivo 2022-2023 2º Semestre Docente - Nuno Alão 3º Ano

### MAFALDA DE MELO COIMBRA AMARAL ALBANO

WMA

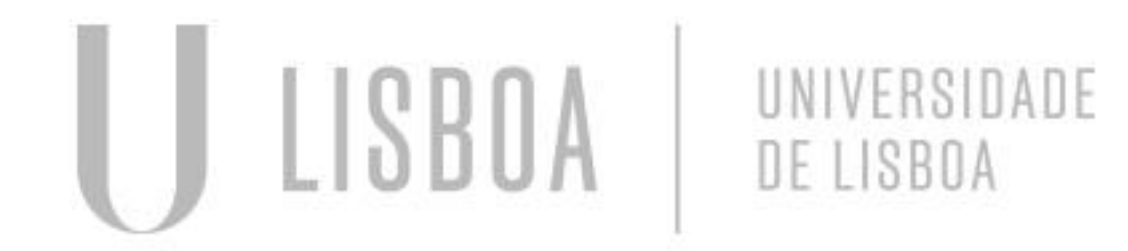

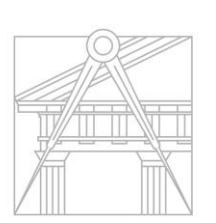

**FACULDADE DE ARQUITETURA** UNIVERSIDADE DE LISBOA

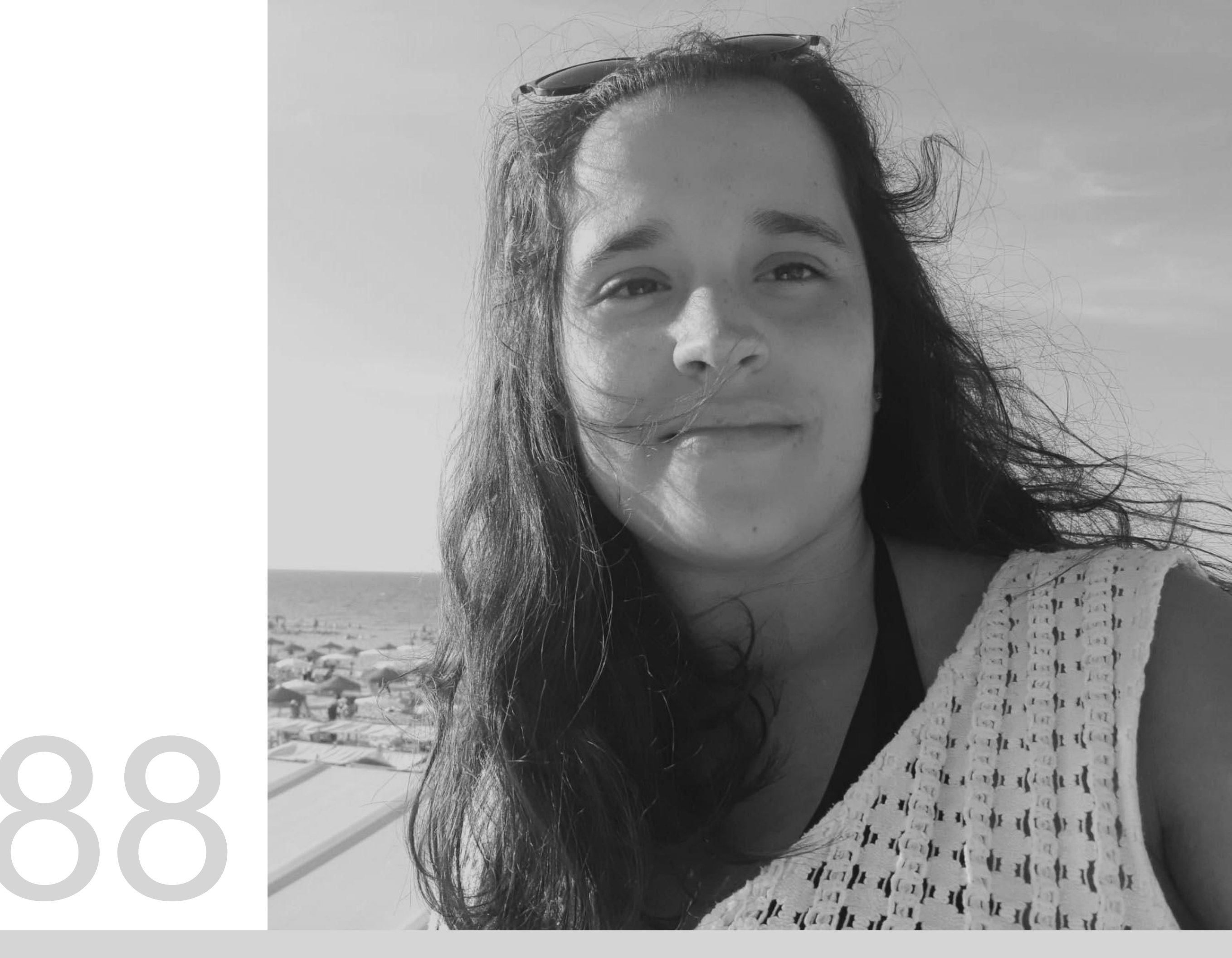

Mestrado Integrado em Arquitectura Ano Lectivo 2022-2023 2º Semestre Docente - Nuno Alão 3º Ano

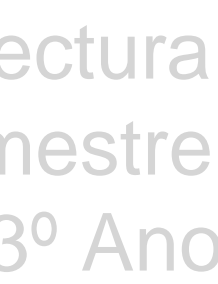

# 20191188

### **ÍNDICE**

**Exercício 1 –** Superfície Parabólica

**Exercício 2 –** Sólidos Platónicos

*Exercício 2.1 – Tetraedro*

*Exercício 2.2 – Hexaedro*

*Exercício 2.3 – Octaedro*

*Exercício 2.4 – Dodecaedro*

*Exercício 2.5 – Icosaedro*

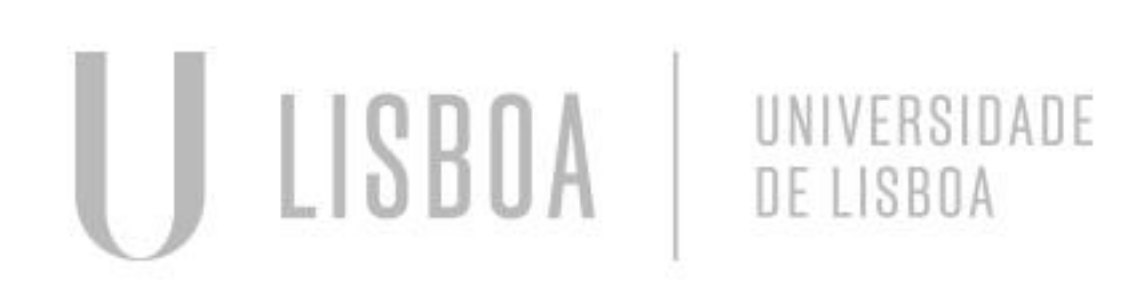

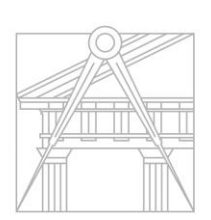

**FACULDADE DE ARQUITETURA** UNIVERSIDADE DE LISBOA

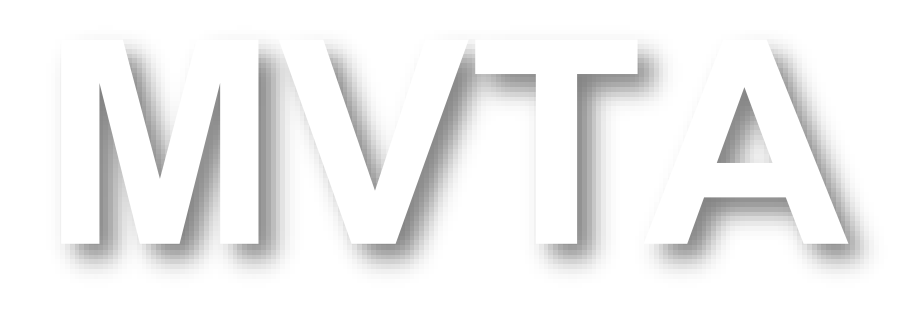

Mestrado Integrado em Arquitectura Ano Lectivo 2022-2023 2º Semestre Docente - Nuno Alão 3º Ano

# Exerc. 1 - Superfície Parabólica

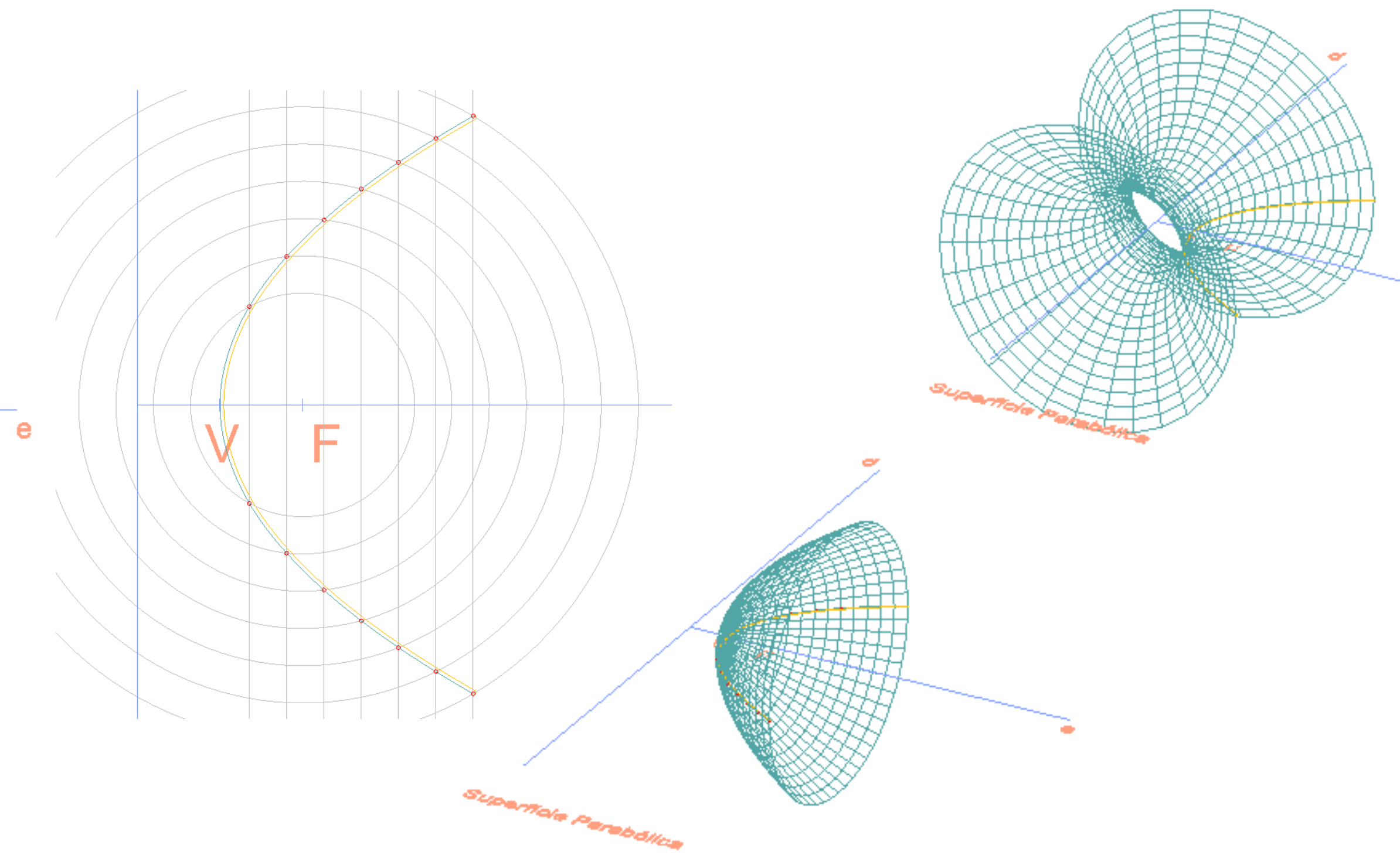

Marcação do *eixo* – *e –* e *diretriz* – *d*. Estabelecimento do *Foco* – *F –* e do *Vértice – V.* Marcação dos pontos da parábola.

Marcação da parábola, unindo os pontos marcados. Criação de uma segunda parábola, paralela à primeira. Fechamento das parábolas, através de um semicírculo. Revolução da parábola – *Superfície Parabólica.*

*Em baixo, com um ângulo de revolução de 180º, com eixo em e* e, em cima*, com um ângulo de 360º, com eixo em d*.

*Parábola* – superfície curva, cujos pontos se encontram à mesma distância de um ponto fixo (*Foco*) e de uma reta perpendicular ao eixo da sua projeção horizontal (*diretriz*).

Tendo estabelecido um eixo (*e*) e a diretriz da parábola, define-se, algures no eixo, o *Foco* da parábola. A meio da distância do *Foco* ao ponto de interseção do *eixo* com a *diretriz*, marca-se o vértice. Este será o ponto da parábola mais próximo da *diretriz* e, a partir do qual, a parábola se desenvolve.

Os pontos da parábola definem-se na interseção de circunferências com centro no *Foco*, com retas paralelas à *diretriz* – para se garantir a equidistância dos pontos da parábola, simultaneamente, ao *Foco* e à *diretriz*, a circunferência inicial (que dará origem às restantes) deve distar exatamente o mesmo do *Foco*, que a primeira reta traçada, paralela à *diretriz* (o raio da circunferência deve ser maior que a distância do *Foco* ao vértice, e menor que a distância do *Foco* ao ponto de interseção da *diretriz* com o *eixo*).

Nas interseções da reta com a circunferência, marcam-se os dois primeiros pontos. Os restantes pontos da parábola surgem da marcação de novas circunferências (o comando *OFFSET* permite criar circunferências concêntricas, sempre com o mesmo distanciamento entre elas) e de novas retas paralelas à *diretriz* (a distância entre estas retas é definida pelo distanciamento definido para as circunferências).

Quando se atinge a parábola pretendida, traça-se uma paralela a esta (para maior precisão do processo deve utilizar-se o comando *PEDIT*, de forma a criar-se uma *POLYLINE* - as parábolas serão fechadas com um semicírculo (unido à parábola de dentro – através do comando *JOIN*), que garantirá o fechamento das superfícies parabólicas.

A revolução da parábola a superfície parabólica é conseguida através do comando *REVSURF*. Determina-se um eixo de revolução (neste caso, *e* ou *d*) e um ângulo de revolução (180º e 360º, respetivamente, a superfície parabólica em baixo e a superfície parabólica em cima). Com o comando *SURFTAB* define-se a densidade da malha que forma a superfície tridimensional e com o comando *SHADE*, transforma-se esta mesma malha numa superfície opaca.

*Comandos principais:* OFFSET. PEDIT. JOIN. DTEXT. REVSURF. SURFTAB. SHADE.

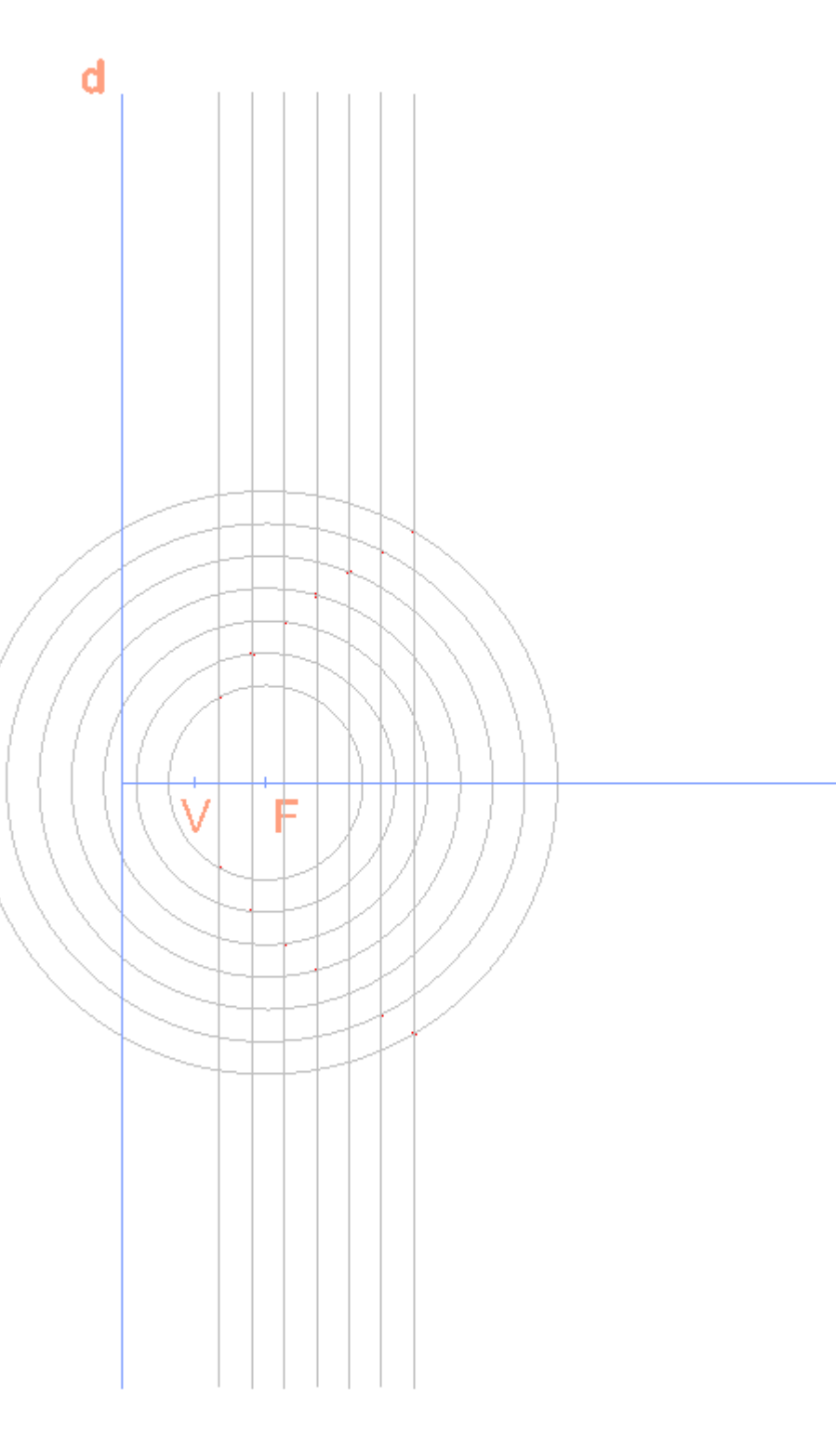

# Exerc. 1 - Superfície Parabólica

Revolução da parábola – *Superfície Parabólica.*

*Comando* **SHADE.**

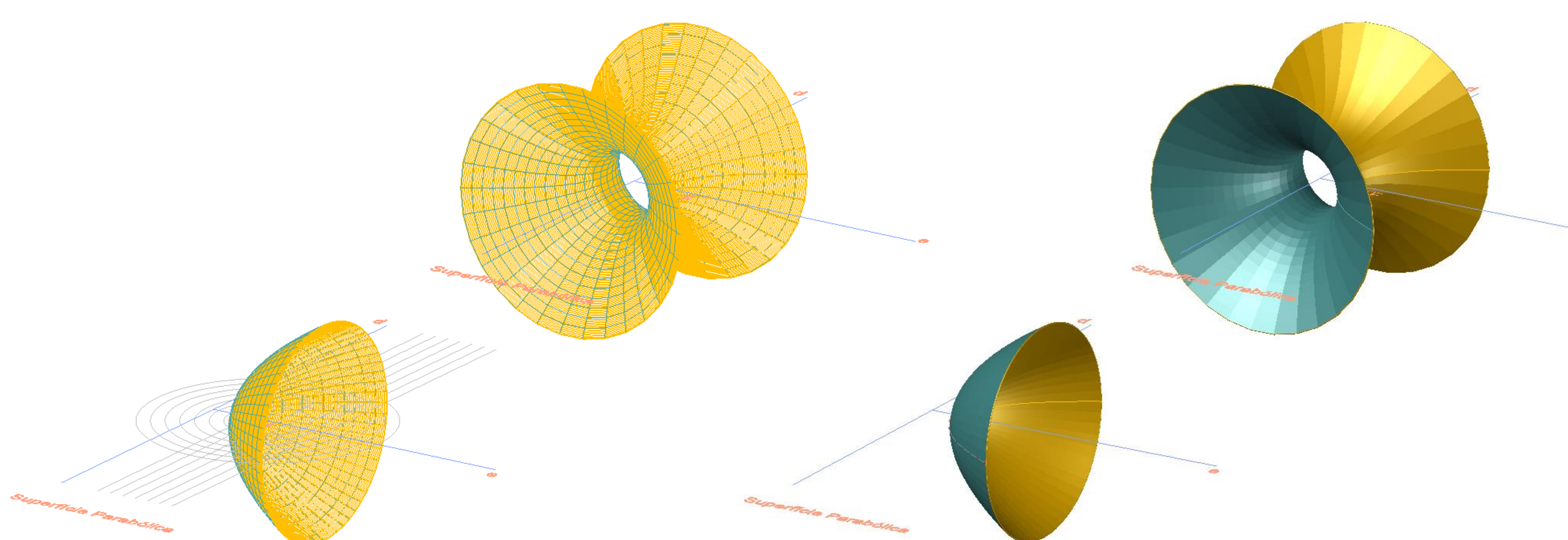

Revolução da parábola – *Superfície Parabólica.*

*Revolução da Segunda parábola, com fechamento.*

### Exerc. 2 – Sólidos Platónicos

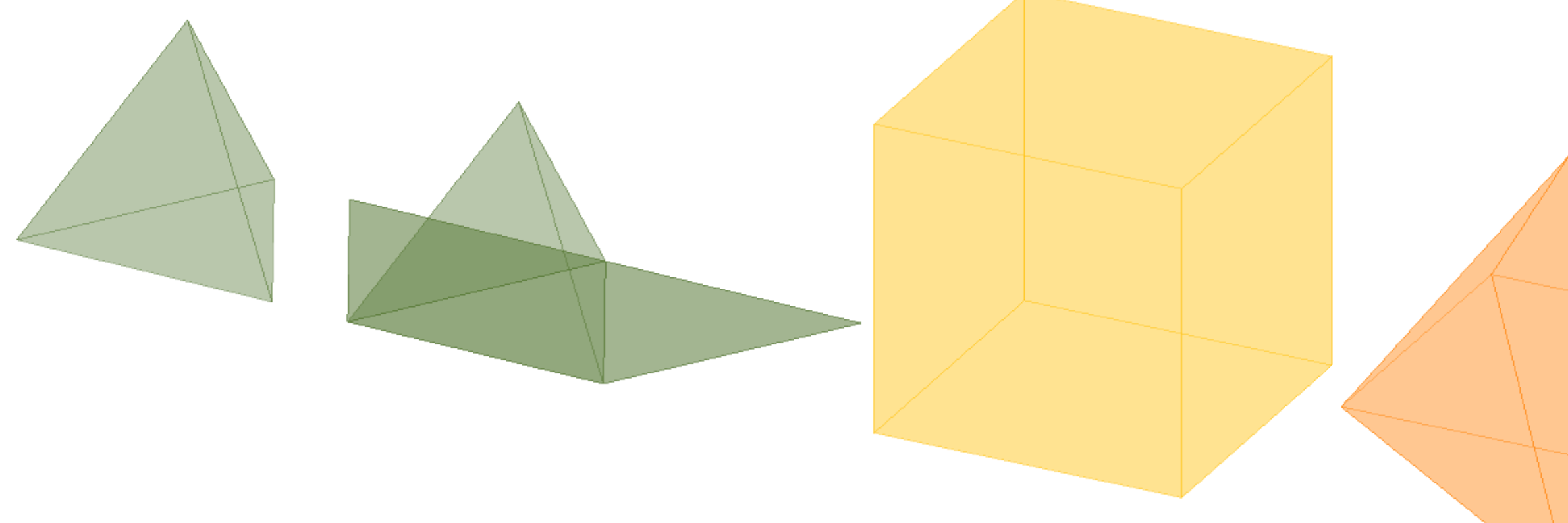

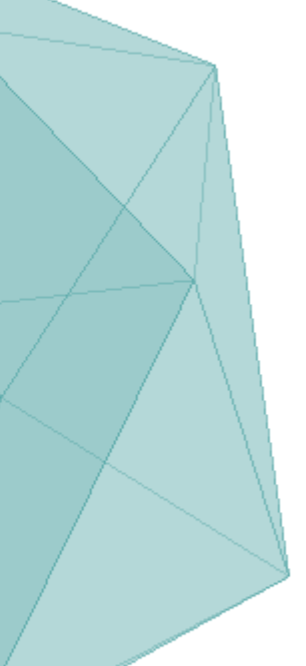

## Exerc. 2.1 – Tetraedro

*Sólido Platónico* – poliedro cujas faces são polígonos regulares e congruentes entre si (os lados e os ângulos internos são iguais entre si).

O **Tetraedro** é um sólido platónico composto por quatro faces iguais – o resultado é uma pirâmide, cujas faces são triângulos equiláteros.

Com as quatro faces desenhadas sobre o *plano horizontal*, é necessário rebatê-las. Uma vez que as faces são triângulos equiláteros, a cada uma delas vai opor-se um vértice. Assim sendo, no *centro geométrico* da base vai erguer-se uma reta vertical – aonde se vai localizar o vértice comum a todas as faces laterais. Falta, portanto, determinar uma circunferência que vai servir de *charneira de rebatimento* – *uma circunferência, com centro na aresta que a face lateral partilha com a base (A), e com raio ao vértice oposto.* Utilizando o comando *3DROTATE* – utiliza um dado ponto e um dos eixos (*x, y* e *z*) como charneira – e utilizando como *charneira o ponto A*, ergue-se a circunferência. *No ponto de interseção da circunferência criada com a reta vertical tem-se o vértice superior do tetraedro.*

- Tendo as linhas auxiliares determinadas, usaram-se dois métodos diferentes:

Numa *primeira abordagem*, utilizando o comando *3DROTATE*, as faces foram erguidas: estabeleceram-se como pontos de *charneiras as mediatrizes das arestas comuns às bases e faces laterai*s – os vértices opostos a estas arestas são erguidos, formando o tetraedro.

- Numa segunda abordagem, foi usado o comando *ARRAY*. Erguendo-se a primeira face lateral, e escolhendo uma charneira, o comando permite *criar faces espelhadas, rodadas segundo a charneira*. Neste caso, pretendeu-se criar 3 faces laterais, usando como *charneira o centro geométrico da base.*

*Comandos principais:* DTEXT. 3DROTATE. MIRROR. ARRAY.

TETRAEDRO

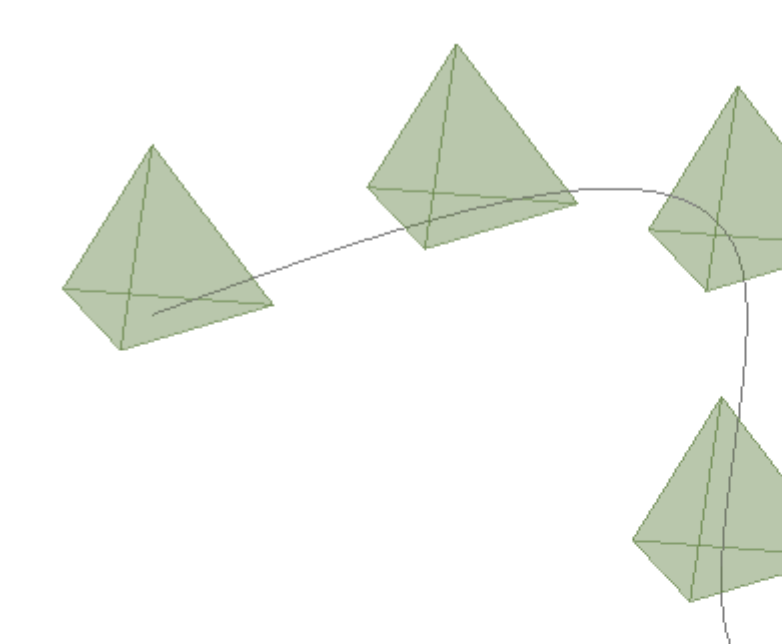

Comando ARRAY – *polar: repete um dado elemento, segundo uma charneira*.

Comando ARRAY - *path: repete o elemento, segundo uma*  caminho. .

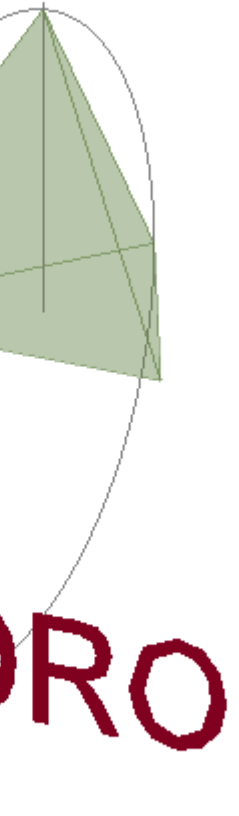

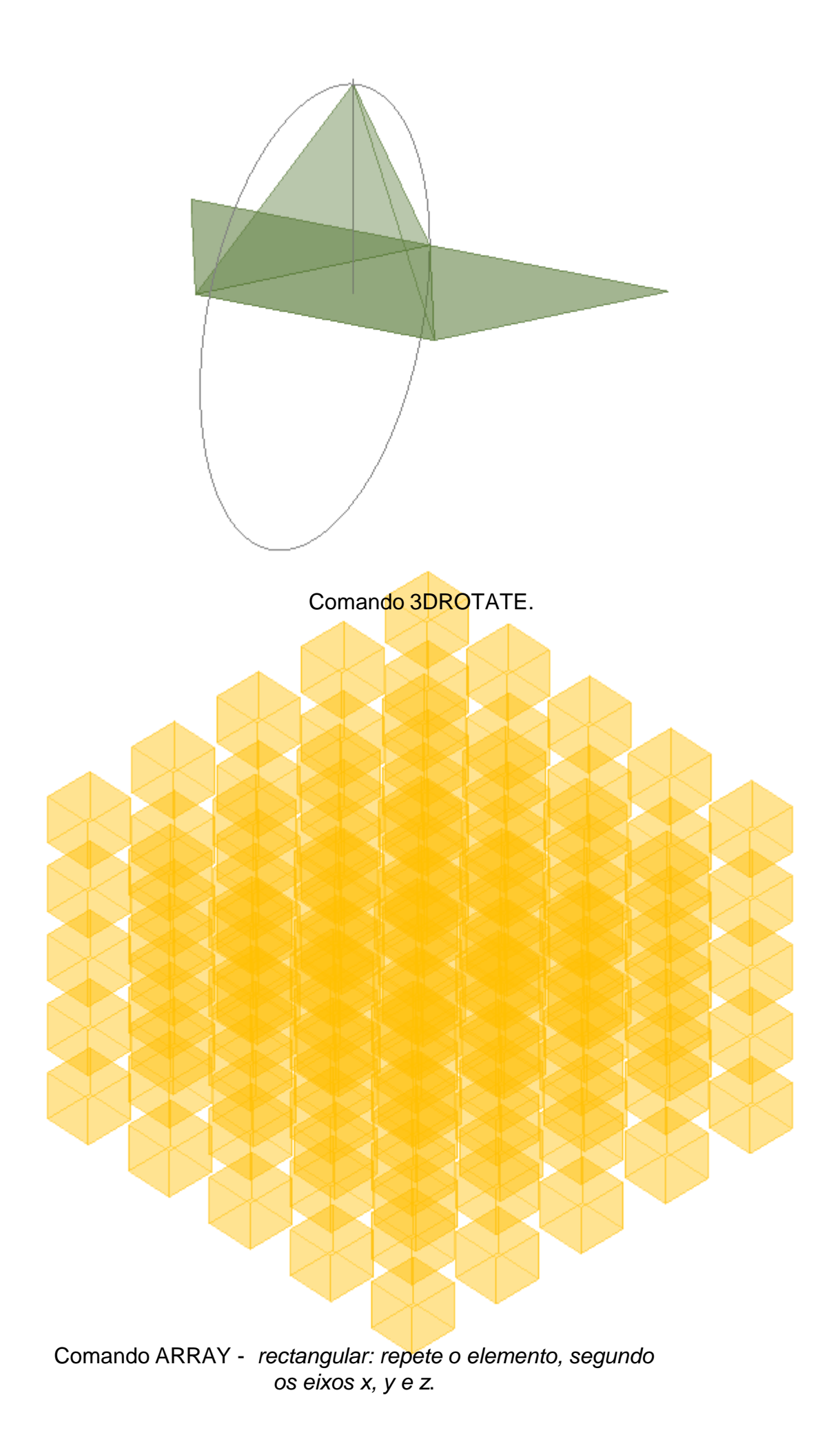

## Exerc. 2.2 – Hexaedro

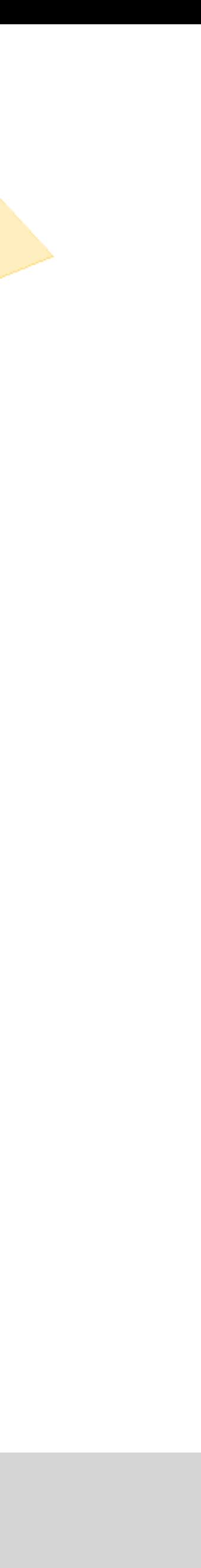

*Hexaedro –* sólido platónico composto por seis faces iguais – o resultado é um cubo (prima com faces quadrangulares).

Para a modelação do hexaedro, e explorando dois novos comandos, recorreu-se a três abordagens diferentes.

- Com o comando **BOX**, estabelecendo um primeiro ponto, de partida, torna-se muito rápido modelar prismas recorrendo a este comando. Estabelecendo coordenadas relativas ao ponto inicial, definem-se os vértices restantes: determinando os restantes vértices, dimensionando as arestas, segundo os eixos *x, y* e *z* – neste caso, por ser um hexaedro, os valores relativos ao ponto inicial, segundo os eixos *x, y* e *z*, vão ser iguais.
- Com o comando *EXTRUDE*, a base quadrangular é erguida, *como que puxada*, formando um prisma. Definindo a altura do prisma (=aresta da base), obtém-se o hexaedro.
- Por fim, e a fim de pôr em prática o comando *3DROTATE*, rebateram-se as faces laterais e superior do hexaedro, que estavam rebatidas sobre o plano horizontal.

Aparentemente, os três métodos produzem resultados semelhantes: a grande diferença é que com os comandos *BOX* e *EXTRUDE*, o elemento criado é sólido, enquanto que ao utilizar o comando *3DROTATE*, o elemento resultante é oco, como uma caixa – uma vez que resulta de um processo de *levantamento de paredes.*

*Seria, ainda, possível repetir o sólido através do comando ARRAY. O resultado seria oco, como acontece com a utilização do comando* **3DROTATE***, com o rebatimento das faces.*

*Comandos principais:* DTEXT. MIRROR. 3DROTATE. BOX. EXTRUDE.

### BOX

### EXTRUDE

### HEXAEDRO

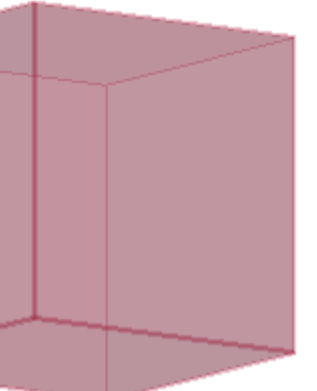

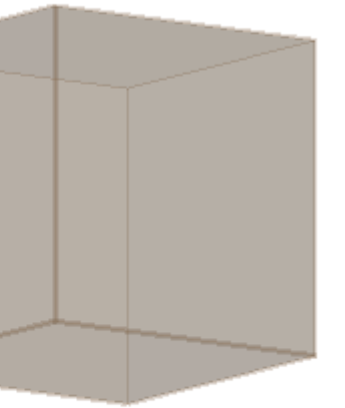

Comando 3DROTATE – processo.

# Exerc. 2.3 – Octaedro

# OCTAEDRO

*Octaedro –* sólido platónico composto por oito faces iguais – o resultado é uma agregação do que aparentam ser duas pirâmides espalhadas, cujas faces são triângulos equiláteros

O Octaedro foi uma revisão de comandos anteriores. Estabelecendo uma base quadrangular, e desenhando uma face triangular rebatida sobre o plano horizontal, o processo utilizado para a construção do tetraedro repete-se. Achando o vértice da pirâmide, na interseção da circunferência com a reta vertical (que passa no *centro geométrico* da base), a primeira face é erguida. Para determinar as restantes faces da primeira pirâmide, é utilizado o comando *ARRAY*.

Apagando a base da pirâmide agora formada (uma vez que o octaedro não é dividido por nenhuma face ao centro), resta fazer um *MIRROR* das faces laterais: ou seja, espelhá-las, obtendo as restantes.

*Comandos principais:* DTEXT. 3DROTATE. BOX. EXTRUDE. ARRAY. MIRROR.

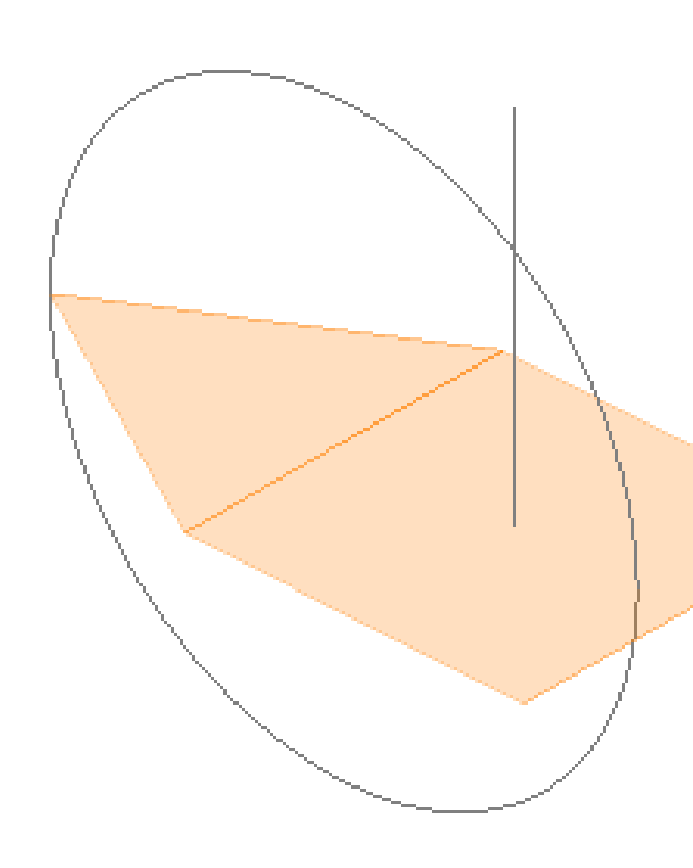

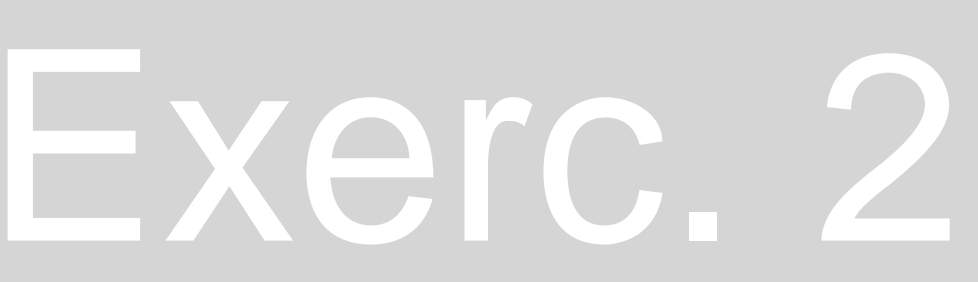

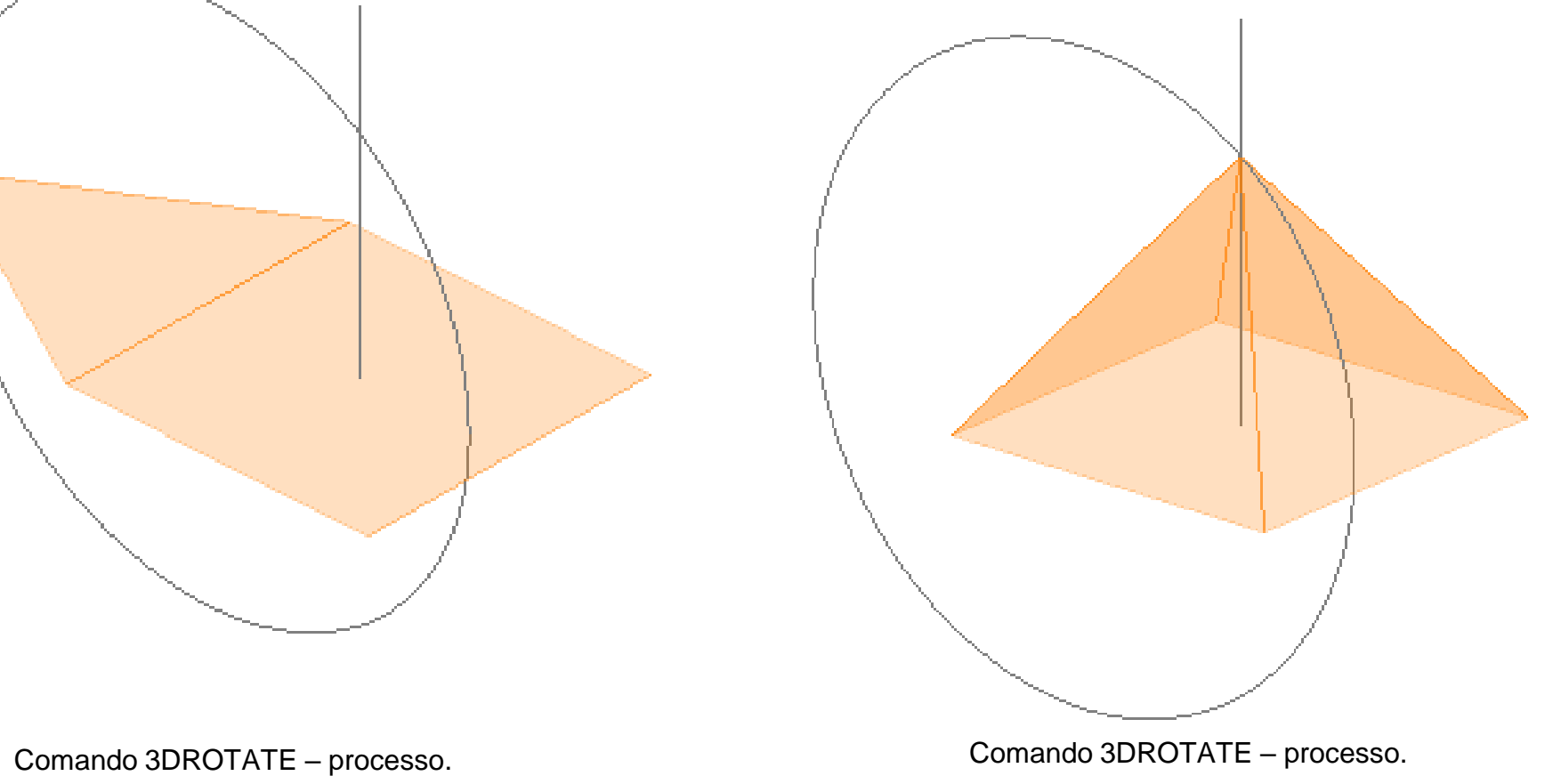

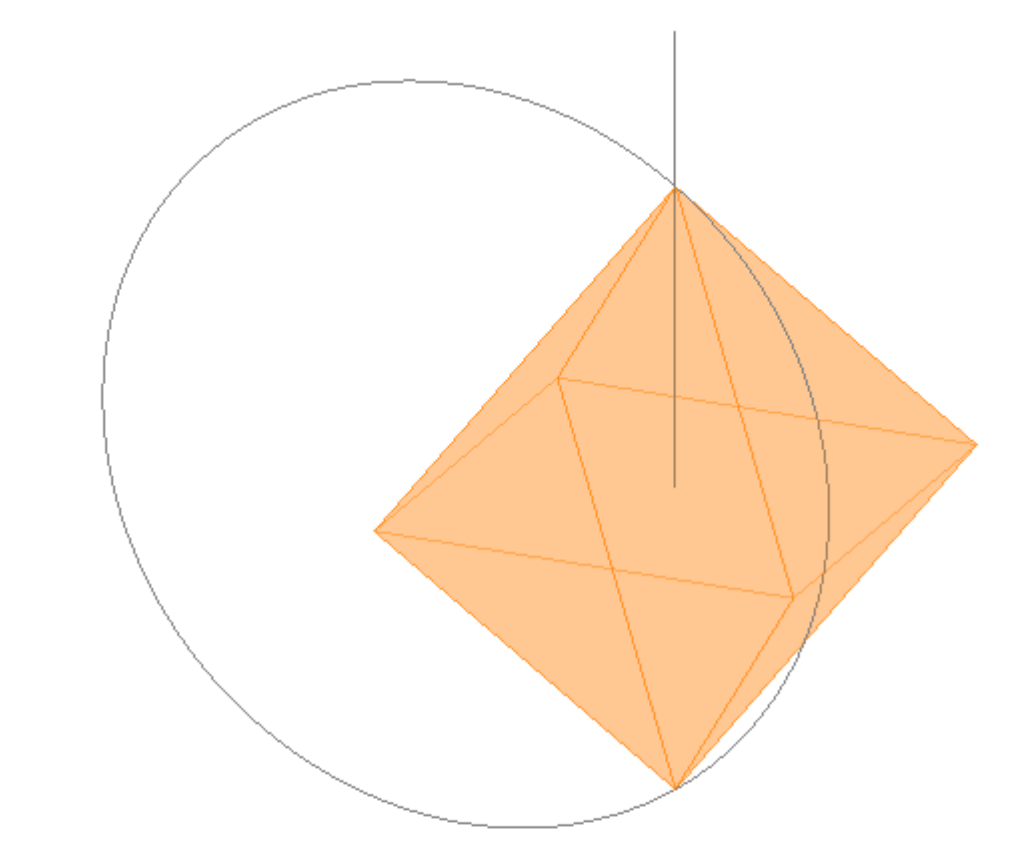